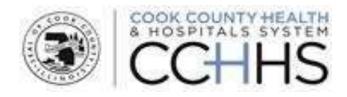

# **The Applicant's Experience**

## Click-by-Click Guide

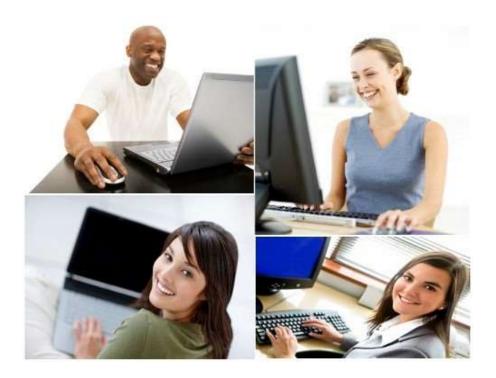

## **Candidate Experience**

### **Table of Contents**

#### Contents

| Creating an Email Account                 | 3  |
|-------------------------------------------|----|
| Accessing your Profile                    | 3  |
| Creating your Profile                     | 3  |
| Returning to your profile                 | 9  |
| Forgot your User Name or Password         | 10 |
| Using Job Search (Basic/Advanced)         | 13 |
| Applying for a Job                        | 15 |
| Viewing Jobs for Which You've Applied     | 22 |
| Using the Job Cart (Adding/Removing Jobs) | 23 |
| Glossary                                  | 25 |

#### Creating an Email Account

| 1 | If you <b>don't</b> have an email account<br>you will need an email address to<br>apply for jobs at Cook County. | You can create a free email accounts with one of many commonly available sites such as (but not limited to) yahoo.com, gmail.com, hotmail.com, etc. Instructions for establishing new accounts are available at those sites. |
|---|----------------------------------------------------------------------------------------------------|----------------------------------------------------------------------------------------------------|
|---|----------------------------------------------------------------------------------------------------|----------------------------------------------------------------------------------------------------|

### Accessing Your Profile

#### Creating Your Profile

| 1  | Access Taleo URL<br>from the Internet                      | Open an Internet browser window and type the following URL into the address bar:                                                                                                    |
|----|------------------------------------------------------------|----------------------------------------------------------------------------------------------------|
| a. | External<br>Candidate Link                                 | External Link: <u>https://cookcountyil.taleo.net/careersection/200/jobsearch.ftl?lang=en</u>                                                                                             |
| b. | Internal Candidate<br>Link (Cook County<br>Employees ONLY) | Internal Link: <u>http://cookcountyil.taleo.net/careersection/250/jobsearch.ftl?lang=en</u><br>Hit the "Enter" key on your keyboard.<br><i>Note: This URL does NOT have "www" in it.</i> |
| 2  | Click Sign In                                              | On the Job Search page click <b>Sign In</b> .<br>My Job Gar Sign In<br>If you have an issue completing your application, please call Technical Support at 312-864-055                    |

| 3 | Click <b>New User</b>                                                                                                    | If you are a returning user, go to page 9.<br>For a new user, click the New User button to create a user name and password.                                                                                                    |
|---|----------------------------------------------------------------------------------------------------|----------------------------------------------------------------------------------------------------|
| 4 | Enter a <b>User Name,</b><br><b>Password,</b> and then<br><b>Re- enter</b> your<br>Password<br>Your user name<br>must not contain a<br>space. | I the site in the future. Re-enter your Password as verification that you typed if                                                                                                    |
|   | Click Register.<br>Complete the fields<br>and click Register.                                                                                 | Please take a few moments to register. You will need this information to access your account in the future.  Mandatory fields are marked with an asterisk.  *User Name  *User Name  *Re-enter Password  Email Address  Register Cancel |

| 6 | You will be asked<br>to enter a<br>security question.<br>This question will<br>allow you to reset<br>your password if<br>you forget it.<br>Enter a question<br>and answer.<br><b>Click</b> OK. | Welcome. You are signed in.         P Job Search         Security Question         You must type a security question and provide its answer.         *Question         *Answer                                                                                                    |
|---|----------------------------------------------------------------------------------------------------|----------------------------------------------------------------------------------------------------|
|   |                                                                                                    | OK Sign Out                                                                                                    |
| 7 | Click on <b>My</b><br>Jobpage                                                                                                    | Click on My Jobpage.<br>Welcome. You are signed in. My Account Options<br>Job Search My Jobpage<br>My Submissions<br>My Submissions<br>This page displays all relevant details related to your draft and completed submissions.<br>There are currently no job submissions.                                                                                                    |
| 8 | Click on <b>Access</b><br>my profile                                                                                                    | Click on Access my profile toward the right hand corner of the screen.<br>My Job Cart (0 items)   Sign Out<br>ompleting your application, please call Technical Support at 312-864-0430. ?<br>Candidate Profile<br>Take a few minutes to create or modify<br>your employment profile and to specify<br>your preferred working criteria for<br>ture openings matching your<br>interest.<br>Access my profile |

| 9  | Begin with<br>Contact<br>Information.<br>Complete it<br>and click Save<br>and Continue<br>to advance.                                               | The profile contains a contact information page and a notifications preferences section. Before submitting, you will have a chance to review a summary of your information. Contact Information Pressonal information Pressonal information in the fields below. |
|----|----------------------------------------------------------------------------------------------------|----------------------------------------------------------------------------------------------------|
| 10 | The Job<br>Posting<br>Notification<br>function will<br>send you an<br>email when<br>new positions<br>matching<br>your<br>preferences<br>are posted. | Job Posting Notification<br>Select the checkbox below to receive an email notification whenever a new position matching this profile is posted.                                                                                                    |

| 11 | Complete the   |                                                                                         |
|----|----------------|-----------------------------------------------------------------------------------------|
| 11 |                | Job Level Education Level                                                               |
|    | profile fields |                                                                                         |
|    | to describe    | Not Specified Not Specified                                                             |
|    | the type of    | Manager with Direct Report None                                                         |
|    | work you are   | Individual Contributor High School Diploma/GED (±11 years)                              |
|    | seeking and    | Team Leader Technical Diploma (±12 years)                                               |
|    | the            | Manager Associate's Degree/College Diploma (±13 years)                                  |
|    | qualifications | Director Non-Degree Program (±14 years)                                                 |
|    | you have.      | Executive Bachelor's Degree (±16 years)                                                 |
|    | you nave.      | Job Type Schedule                                                                       |
|    |                |                                                                                         |
|    |                | Not Specified Not Specified                                                             |
|    |                | Internship Part-time                                                                    |
|    |                | Summer Job Full-time                                                                    |
|    |                | Graduate Job                                                                            |
|    |                | Temporary Work<br>Experienced                                                           |
|    |                | Experienced                                                                             |
|    |                | Shift Employee Status                                                                   |
|    |                |                                                                                         |
|    |                | Not Specified Not Specified                                                             |
|    |                | Day Job Regular                                                                         |
|    |                | Evening Job Contractual<br>Night Job Temporary                                          |
|    |                | Night Job Temporary<br>Weekend Limited Term                                             |
|    |                | Rotating                                                                                |
|    |                | Rotating                                                                                |
|    |                | Job Field                                                                               |
| 12 | Continue       | Category                                                                                |
|    | to the Job     | Facilities Management/Support Services                                                  |
|    | Field          |                                                                                         |
|    | section.       | Add to List Reset                                                                       |
|    | Select a       |                                                                                         |
|    | category       | Job Field Preferences                                                                   |
|    | and            | Excilition Management/Cumpart Complete                                                  |
|    | function if    | Facilities Management/Support Services                                                  |
|    |                | Levels: Facilities Management/Support Services                                          |
|    | desired.       | Remove                                                                                  |
|    | Click Add      |                                                                                         |
|    | to List to     | The more specific you are, the more restricted your search will be. If you only want to |
|    | include it     | be notified about Chef positions, include Chef in the function drop down. If you want   |
|    | in your        | to be notified about ALL Food Service positions, then do not add more information in    |
|    | selections.    | the Function.                                                                           |
|    |                |                                                                                         |
|    |                | Repeat this step as many times as necessary to identify all of the job categories in    |
|    |                | which you are interested.                                                               |

| 13 | Complete the<br>Location<br>preference<br>section.<br>Select the<br>cities in which<br>you are<br>interested in<br>working. Click<br><b>Add to List</b> to<br>save the<br>location<br>preference. | Notification Preferences<br>Employment Preferences<br>Please specify the work preferences such as the job field, the location, and the organization. Select the options that better correspond to the professional interests.<br>You must select at least one value in the section "Location".<br>Location<br>LocationFreque<br>Select are value in the section "Location".<br>Location<br>Location Preferences<br>Repeat this step as many times as necessary to add all of your location preferences. Click<br>Save and Continue to advance to the next screen.   |
|----|----------------------------------------------------------------------------------------------------|----------------------------------------------------------------------------------------------------|
| 14 | Complete the<br>Organization<br>preferences<br>section to<br>identify any<br>specific<br>organizations<br>where you<br>would like to<br>work<br>within the<br>County.                             | Notification Preferences<br>Employment Preferences<br>Please specify the work preferences such as the job field, the location, and the organization. Select the options that better correspond to the professional interests.<br>Organization<br>Backed Official<br>Health and Hospital Systems<br>Levels: Health and Hospital Systems<br>Levels: Health and Hospital Systems<br>Remove<br>If you wish to be notified about any job meeting your criteria at Health and Hospital<br>System, only select Health and Hospital System in the Elected Official section. |

| 15 | Review the      | Summary                                                                                                    |
|----|-----------------|----------------------------------------------------------------------------------------------------|
|    | Summary         | This summary displays the information included in the job submission form. To modify some specific information, click "Edit" next to the relevant section.                                                                                                    |
|    | page. If there  | Contact Information)                                                                                                    |
|    | is any          | Personal Information                                                                                                    |
|    | information     | Test Test<br>1900 W. Polk                                                                                                    |
|    | you would       | Chicago<br>IL, 50612                                                                                                    |
|    | like to change  | United States—Ulinois—Chicago<br>tester@cookcountythis.org                                                                                                    |
|    | on this page,   | Primary Contact Number Work Phone Home Number                                                                                                    |
|    | click the       | Celular Number<br>Work Phone Number 312864****                                                                                                    |
|    | Edit link next  |                                                                                                    |
|    | to that         | Notification Preferences ;                                                                                                    |
|    | section.        | Job Posting Notification                                                                                                    |
|    |                 | Send an email notification whenever a new position matching this profile is posted No Teacher Teacher |
|    | When you are    | Texture 1                                                                                                    |
|    | finished, click | 🖉 Job Search 🛛 My Jobpäge                                                                                                    |
|    | the SUBMIT      | Siammary                                                                                                    |
|    | button to       | Process computed                                                                                                    |
|    | finish your     | You have auccessfully automated your general candidate profile. You can review and update the internation you provided each time you tog in.<br>We invite you to further explore the you operating available in our Caneer section.                                                                                                    |
|    | profile.        | 10mL0L08s                                                                                                    |

#### **Returning to Your Profile**

| 1 | Enter<br><b>User</b><br>Name and | Enter your <b>User Name</b> and <b>Password</b> that you created in your last session. Then click <b>Login</b> . This will log you in to your account.                                                                                                    |
|---|----------------------------------|----------------------------------------------------------------------------------------------------|
|   | Password                         | Welcome. You are not signed in. Provide an intercompility and application, presented Technical Support at \$12,864,040, -                                                                                                    |
|   | and Click<br>Login               | P Job Search                                                                                                    |
|   |                                  | Login                                                                                                    |
|   |                                  | This site is for Cook County employees ONLY. If you are NOT a Cook County employee, please click here.                                                                                                    |
|   |                                  | To access your account, please identify yourself by providing the information requested in the fields below, then click "Login". If you do not have an existing profile, please click "New Users Register HERE" and follow the instructions to create an account. |
|   |                                  | Manytative facilities rearised with an address.                                                                                                    |
|   |                                  | vUser Name       APassword                                                                                                    |
|   |                                  | Final Net Less NUT                                                                                                    |
|   |                                  | Login Vew Users Régister HERE                                                                                                    |
|   |                                  |                                                                                                    |

Page **9** of **24** 

#### Forgot User Name or Password

| 1 | If you have<br>already<br>created an<br>account and<br>can't<br>remember<br>the<br>password,<br>you can use<br>the Forgot<br>Password or<br>Forgot<br>Username<br>functionality | Click Sign In to begin password recovery. The Sign In button is located in the upper right corner of the main screen.                                                                                                    |
|---|----------------------------------------------------------------------------------------------------|----------------------------------------------------------------------------------------------------|
|   |                                                                                                    | My Job Carl Sign In<br>If you have an issue completing your application, please call Technical Support at 312-864-130                                                                                                    |
|   |                                                                                                    | Login         In the lets for Cook County employees ONLY. If you are NOT         To access your account, please identify yourself by providing the letter in the structions to create an account.         Anothery fields are marked with an saterise.         Vier Name         Passaward         Digit your generate?         Login         New Users Register HERE |

| 2 | Click the<br>Forgot<br>User Name<br>option.<br>Enter your<br>Email<br>Address and<br>click<br>Validate.                                                               | Forgotten User Name<br>Please enter your email address below. If you have never provided your email address, leave the field empty and click "Validate".<br>Email Address<br>Validate Cancel |
|---|----------------------------------------------------------------------------------------------------|----------------------------------------------------------------------------------------------------|
| 3 | <b>Click</b> the<br>Forgot<br>Password<br>option.<br>Enter your<br>User Name<br>and click ok.                                                                         | Forgot Your Password?<br>Please enter your user name below, click OK, then follow the on-screen instructions.<br>Mandatory fields are marked with an asterisk.<br>*User Name<br>OK Cancel    |
| 4 | You will<br>receive a<br>Forgot<br>Password<br>screen with<br>the security<br>question you<br>originally<br>created.<br>Supply the<br>answer and<br>click<br>Confirm. | Forgot Your Password?<br>Please answer the security question below.<br>Mandatory fields are marked with an asterisk.<br>*What is my favorite color?<br>purple<br>Confirm Cancel              |

| 5 | If you<br>provide the<br>correct<br>answer<br>for the<br>question,<br>you will see<br>a Change<br>Password<br>screen.<br>Enter a new<br>password<br>and confirm<br>it in the<br>second<br>password<br>field.<br><b>Click</b> OK to<br>continue. | Change Password<br>This page allows you to change your password.<br>Mandatory fields are marked with an asterisk.<br>User Name<br>*New Password<br>*Confirm New Password<br>OK Sign Out<br>*I you click sign out you will have to change your password next time you sign in. |
|---|----------------------------------------------------------------------------------------------------|----------------------------------------------------------------------------------------------------|
| 6 | If you have<br>successfully<br>changed<br>your<br>password,<br>you will<br>auto-<br>matically be<br>logged into<br>career<br>section.                                                                                                    | Welcome. You are signed in.   My Account Options<br>Job Search My Jobpage                                                                                                    |

#### Using Job Search (Basic/ Advanced)

| 1 | Click the <b>Job</b>                  | Click the <b>Job Search</b> tab.                                                                                                    |    |
|---|---------------------------------------|----------------------------------------------------------------------------------------------------|----|
|   | Search tab                            |                                                                                                    |    |
| 2 | Click Basic<br>Search                 | Add Search My Jobpage      Easic Search My Jobpage      Easic Search My Jobpage      Easic Search      Besic Job Search      Search Criteria      Preses specify your job search criteria and then click "Search for Jobs." If you know the regulation number of the position you are interested in, you may enter it in the     Job Number field and click "Search for Jobs." If you know the regulation number of the position you are interested in, you may enter it in the     Job Number field and click "Search for Jobs." If you know the regulation number of the position you are interested in, you may enter it in the     Job Number field and click "Search for Jobs." If you know the type of position you are interested in finding, you can enter key words in the Keywards search field to see     # eny are available.      Presse note that any application submitted after midnight on the job closing date will not be accepted.      Regulation (D |    |
| 3 | Review<br>Basic<br>Search<br>Criteria | <ul> <li>Review the Basic Search criteria page. There are several ways to search, including by:</li> <li>Job Number (Job Posting Number if you know this)</li> <li>Job Field (Area of Expertise/Experience)</li> <li>Location (Where the job is located in the County)</li> <li>Organization (County Department)</li> </ul>                                                                                                    |    |
| 4 | Enter<br>search<br>criteria           | Place specify your job search criteria and then click "Search for Jobs." If you know the requisition number of the position you are interested in, you may enter it in the                                                                                                    | 10 |
| 5 | Click<br>Search for<br>Jobs           | Job Number field and click "Search for Jobs." If you know the type of position you are interested in finding, you can enter key words in the Keywords search field to see<br>if any are available.<br>Please note that any application submitted after midnight on the job closing date will not be accepted.<br>Requinition ID<br>Keywords<br>Job Category<br>Job Category<br>Human Resources, Employment and Training<br>Remove Job Field<br>Add Job Field                                                                                                    |    |

| 6 | Click <b>Advanced</b><br>Search                  | Click the Advanced Search Tab to perform a more detailed search.<br>Job Search My Johnage<br>Basic Search Advanced Search All Jobs<br>Advanced Job Search<br>Search Criteria<br>Specify your job search criteria, then click "Search for Jobs".                                                                                                    |
|---|--------------------------------------------------|----------------------------------------------------------------------------------------------------|
| 7 | Review the<br><b>Advanced Search</b><br>criteria | <ul> <li>Review the Advanced Search criteria page. There are several ways to search, including by:</li> <li>Job Field (Area of Expertise/Experience)</li> <li>Location (Where the job is located in Cook County)</li> </ul>                                                                                                    |
| 8 | Enter Search<br>Criteria                         | <ul> <li>Organization (City Department)</li> <li>Keyword</li> <li>Schedule</li> <li>Shift</li> </ul>                                                                                                    |
| 9 | Click Search for<br>Jobs                         | <ul> <li>Job Evel</li> <li>Job Type</li> <li>Education Level</li> </ul> Image: State of the state of the style of the style of the style of the state of the style of the style of the s |

#### Applying for a Job

| 1  | Access Taleo<br>URL from the<br>Internet                            | Open an Internet browser window and type the following URL into the address bar:                                                                                                    |  |
|----|---------------------------------------------------------------------|----------------------------------------------------------------------------------------------------|--|
| a. | External<br>Candidate<br>Link                                       | External Link:<br>https://cookcountyil.taleo.net/careersection/100/jobsearch.ftl?lang=en                                                                                                    |  |
| b. | Internal<br>Candidate<br>Link (Cook<br>County<br>Employees<br>ONLY) | Internal Link:<br>https://cookcountyil.taleo.net/careersection/150/jobsearch.ftl?lang=en<br>Hit the "Enter" key on your keyboard.<br>Note: This URL does NOT have "www" in it.                                                                                                    |  |
| 2  | Click <b>Sign In</b>                                                | On the Job Search page click <b>Sign In</b> .<br>If you have an issue completing your application, please call Technical Support at 312-884-0-55                                                                                                    |  |
|    | Enter your<br>User Name and<br>Password                             | If you are a returning user, enter your user name and password. Then click login. If you are a new user please go to <b>Creating your Profile</b> section to setup your login information.                                                                                                    |  |
| 4  | Click the <b>Job</b><br><b>Search</b> tab.                          | Welcome. You are not signed in: My Account Options       It you have an insue come         P Job Search       My Jobpage         Basic Search       Ad anced Search         Basic Job Search       Ad anced Search         Basic Job Search       Search Criteria         Please specify your job search for Jobs." If you know the requisition number of the position you are interested in, you may enter it in the Job Number field and click. "Search for Jobs." If you know the type of position you are interested in finding, you can enter key words in the Keywords search field to a if any are available.         Please note that any application submitted after midnight on the job closing date will not be accepted. |  |

| 5 | and prowse                                                                       | Scroll down the page and browse through the list of jobs that are posted. Click <b>Apply</b> on the job for which you wish to apply.<br>Search Results (1 job found)<br>Results per page<br>10<br>Sort by<br>Posting Date (Descending Order)<br>Staff Pharmacist Requisition ID: 1245677<br>Work Locations: Chicago-1644 W. Walnut<br>Collective Bargaining Unit: Local 150 Intl. Union of Operating Engineers<br>Job Posting: Jul 22, 2010<br>Shaft: Day Job<br>Appl I Add to My Job Cart |
|---|----------------------------------------------------------------------------------|----------------------------------------------------------------------------------------------------|
| 6 | Review<br>Privacy<br>Agreement<br>and click the<br>radio button<br>for I Accept. | Review the Privacy Agreement and click the <b>LAccept</b> radio button and then click <b>Continue</b> .                                                                                                    |

| 7 | The Candidate<br>Personal<br>Information page<br>will open.<br>Complete the<br>required fields.                                                                             | Verify the personal information that may have parsed from your uploaded resume.<br>Required fields are indicated by a red asterisk.<br>ContactInformation<br>• First Name<br>• Last Name                                                                                                    |
|---|----------------------------------------------------------------------------------------------------|----------------------------------------------------------------------------------------------------|
|   | Complete the<br>Job Posting<br>Notification if<br>you wish to<br>receive emails<br>when positions<br>like the one to<br>which you are<br>applying are<br>posted in the      | <ul> <li>Street Address</li> <li>City</li> <li>State</li> <li>Zip/Postal Code</li> <li>Primary Contact Number</li> <li>Email Address</li> <li>Current employment with any Cook County entity</li> </ul>                                                                                                    |
|   | future.<br>Complete the<br>source type<br>information to<br>describe how<br>you learned<br>about the<br>position.<br><b>Click</b> Save and<br>Continue to<br>advance to the | Candidate Personal Information         Personal Information         Please enter all relevant personal information in the fields below.         Prefix         Mr.         **First Name         Nik         Please list any other legal name(s) by which you have been known.         Please exclude nicknames.         Nik Smith                                                                                                    |
|   | next page.                                                                                                    | Job Posting Notification         Select the checkbox below to receive an email notification whenever a new position matching this profile is posted.         Image: Send an email notification whenever a new position matching this profile is posted.         Source Tracking         Please indicate how you heard about this job.         *Source Type         Job Board         *Job Board         Internet Job Board         Save and Continue       Save as Draft         Quit |

| 8 | Additional<br>Information                                                                                                    | Additional Information<br>Please review the questions listed below and make changes as necessary.<br>*Are you a current Cook County Employee?<br>Not Specified<br>Are you a current Cook County Employee? If yes Please provide Title / Department info below. If no, please enter NA for not applicable |
|---|----------------------------------------------------------------------------------------------------|----------------------------------------------------------------------------------------------------|
| 9 | Complete the<br>Evaluation and<br>Qualification<br>pages which<br>contain<br>questions<br>about your<br>work<br>experience and<br>training.<br>Click Save<br>and<br>Continue to<br>advance to<br>the next<br>page.<br>Note that all<br>questions are<br>required. | Save and Continue Save as Draft Quit<br>Qualifications<br>Hold down the Ctrl key (Command key for Mac) to make multiple selections or to clear items.<br>Questionnaire<br>Please answer the following questions as accurately as possible.<br>*1.Are you a current Cook County employee?<br>YES<br>NO    |

| 10 | Enter <b>Previous</b>  | Cartificat                                                                                                    | ions Attachmants Diversity / Sell       |
|----|------------------------|----------------------------------------------------------------------------------------------------|-----------------------------------------|
| 10 | Work                   | Cations Experience Education & Licen                                                                                                    |                                         |
|    | -                      | Save and Continue Save as Draft Quit                                                                                                    |                                         |
|    | Experience.            |                                                                                                    |                                         |
|    | Orana                  | Work Experience                                                                                                    |                                         |
|    | One work               | Work Experience                                                                                                    |                                         |
|    | experience             | Describe under the headings given below any employment or occupation you have ever had                                                                                                   |                                         |
|    | entry is               | with your most recent (or present) employment and work backward to your first one. Applica<br>Cook County Sheriff's Office requires you to complete four (4) work experience entries. To |                                         |
|    | required.              | below. To rearrange work experience entries use the "Move Work Experience Up" or "Move                                                                                                   |                                         |
|    |                        | West Everytenen 4                                                                                                    |                                         |
|    | If you have            | Work Experience 1                                                                                                    |                                         |
|    | no formal              | Current Job                                                                                                    |                                         |
|    | work                   | Please check the box above to indicate if this is your current position.<br>If your Employer does not display, please type in                                                            | Turne of Business                       |
|    | experience,            | the Employer's name.                                                                                                    | Type of Business                        |
|    | please                 | Employer                                                                                                    |                                         |
|    | provide a              | Cook County Hospital                                                                                                    |                                         |
|    | volunteer or           | Job Title                                                                                                    | *Hours Worked Per Week                  |
|    | internship             | HR                                                                                                    | 40                                      |
|    | example.               | If your Job Title does not display, please complete your entry by typing the full job                                                                                                    | Please indicate the number of hours wor |
|    |                        | title.                                                                                                    | above.                                  |
|    | Click Save and         |                                                                                                    |                                         |
|    | Continue to            |                                                                                                    |                                         |
|    | advance to the         |                                                                                                    |                                         |
|    | next page.             |                                                                                                    |                                         |
|    | next page:             |                                                                                                    |                                         |
| 11 | Enter <b>Education</b> | Enter Education Information                                                                                                    |                                         |
| ** | Information            | Enter Education Information.                                                                                                    |                                         |
|    | internation            |                                                                                                    |                                         |
|    |                        | Save and Continue Save as Draft Quit                                                                                                    |                                         |
| 12 | Click <b>Save and</b>  | Education                                                                                                    |                                         |
| 12 |                        | Education                                                                                                    |                                         |
|    | Continue               | If you are applying for a job that requires a higher degree a                                                                                                    |                                         |
|    |                        | You must specify 1 education entry.                                                                                                    |                                         |
|    |                        | Education 1                                                                                                    |                                         |
|    |                        | Education                                                                                                    |                                         |
|    |                        |                                                                                                    |                                         |
|    |                        |                                                                                                    |                                         |
|    |                        | *College or University                                                                                                    |                                         |
|    |                        | Select                                                                                                    |                                         |
|    |                        | *Program<br>Select                                                                                                    |                                         |
|    |                        | *Education Level                                                                                                    |                                         |
|    |                        | Not Specified                                                                                                    |                                         |

| 18 | Enter your<br>Email Address,<br>Full Name and<br>Unique<br>Identifier                                                                         | Read the Electronic Signature Statement in full. Enter your Email Address, Full Name and Unique Identifier. ESignature Signature These fead the following statement carefully, then acknowledge that you have read and approved it by providing the information requested at the bottom of the page. Please note that an esignature is the electronic equivalent of a nand-written signature. These fead the following statement carefully, then acknowledge that you have read and approved it by providing the information requested at the bottom of the page. Please note that an esignature is the electronic equivalent of a nand-written signature. The providence of a nand-written signature. Lunderstand that this application does not constitute an employment core of the motive of an offer of a motive of the motive of the rules and regulations of Country that and Hospitals System.                                                                                                    |
|----|----------------------------------------------------------------------------------------------------|----------------------------------------------------------------------------------------------------|
| 19 | Click <b>Save and</b><br><b>Continue</b>                                                                                                    | Health and Hospitals System or myself.<br>In further consideration of my employment, I understand and agree that my employment is contingent upon successful completion of a pre-employment physical including a drug screening, criminal bickground and reference checks.<br>I hereby authorize persons, schools, and my current employer (if applicable) and/or previous employers named in this application (and accompanying resume, if any) to provide County Health and Hospitals System with any relevant information used in making an employment decision, and I release all individuals, partnerships, associations or corporations from my liability regarding the use of such information.<br>Lecrity that I have read and understand the foregoing paragraphs. By checking this box and the above five (5) statements, I understand that I am applying my electronic signature to this employment below.<br>Do Not E-Sign Until You Have Read The Above Statement.<br>By my eSignature below, I certify that I have read, fully understand and accept all terms of the foregoing statement. Please signify your acceptance by entering the information requested in the fields below.<br><b>Con County Esignature Statement</b><br><b>a</b> : The first four digits of your social security number followed by your zip code:                                                           |
| 20 | Review the<br>Summary<br>Page.                                                                                                    | Review the Summary Page for all edits that you've made to the job application.                                                                                                    |
| 21 | Click Submit                                                                                                    | Click <b>Submit</b> to save all changes and apply for the job. Please note that you must click<br>submit to send the job and to be considered for the position. Incomplete applications will<br>not be considered. Also note that submissions must be completed and received before<br>midnight on the date that the position closes. Submissions are automatically time stamped<br>and those filed after midnight on the date the position closes will not be considered                                                                                                    |
| 22 | View<br>confirmation<br>page. When<br>your<br>submission is<br>confirmed, the<br>system will<br>display a<br>process<br>confirmed<br>message. | Summary Process completed Thank you for expressing interest in a position with Cook County Health and Hospitals System: We have been fortunate to receive many job applications for this open position. Your application will be reviewed by a member of CCHHS' Talent Management Team. Should your skills and experience match the criteria for the position, an member of our Talent Management Team will be in contact with you to discuss your interest in further detail. In the event that you are not considered for this position, we do encourage you to continue to view current openings at Cook County Health and Hospitals System was used at the criteria for the position are member of our Talent Management Team will be in contact with you to discuss your interest in further detail. In the event that you are not considered for this position, we do encourage you to continue to view current openings at Cook County Health and Hospitals System was CCHHS's website at www cookcountyhealth net. If you would like to review your candidate file, or update your profile information, please click here. You will need your user name and password to access your file. Best wahes in your career search. CCHHS Talent Management Team. We invite you to view the job openings available in our Career section and to further explore the functionalities of your account. |

#### Viewing Jobs for Which You've Applied

| 1 | Click My<br>Jobpage and<br>under My<br>submissions                                           | This page will display all of the Cook County jobs for which you have applied.<br>There are three categories of submissions: Draft, Completed, and Withdrawn. The status of the submission is determined by where you are in the process for that particular job.<br><b>I Job Search W Job Page</b><br>W Job Completed W Javed Searches W Reference<br>W Job Completed Status felated to your draft and completed submissions.<br>Submissions program<br><b>Proceed Status</b> felated to your draft and completed submissions.<br><b>Completed Status</b> felated to your draft and completed submissions.<br><b>Proceed Status</b> felated to your draft and completed submissions.<br><b>Completed Status</b> felated to your draft and completed submissions.<br><b>Proceed Status</b> felated for your draft and completed submissions.<br><b>Proceed Status</b> felated for your draft and completed submissions.<br><b>Proceed Status</b> felated for your draft and completed submissions.<br><b>Proceed Status</b> felated for your draft and completed submissions.<br><b>Proceed Status</b> felated for your draft and completed submissions.<br><b>Proceed Status</b> felated for your draft and completed submissions.<br><b>Proceed Status</b> felated for your draft and completed submissions.<br><b>Proceed Status</b> felated for your draft and completed submissions.<br><b>Proceed Status</b> felated for your draft and completed submissions.<br><b>Proceed Status</b> felated for your draft and completed submissions.<br><b>Proceed Status</b> felated for your draft and completed submissions.<br><b>Proceed Status</b> felated for your draft and completed submissions.<br><b>Were felat Status</b> felated for your draft and your draft and your dr |
|---|----------------------------------------------------------------------------------------------|----------------------------------------------------------------------------------------------------|
| 2 | Click the link<br>below the<br>job title to<br>perform an<br>action on<br>the<br>application | Click the link below the job title to perform an action on the application. Completed Submissions EPIDEMIOLOGIST III – DATA ANALYST- DEPARTMENT OF PUBLIC HEALTH - COMMUNITY EPIDEMIOLOGY & HEALTH PLANNING UNIT, PREVENTION SERVICES P - Full-time Far South-Oak Forest-Dak Forest Hospital 15900 S. Clocero Avenue Job Postig: Nov 10, 2014 – Job Mumber 00116754 Job Status Active (Accepting Job Submissions) Submission [Vew Email Message] [Withdow] For example, for the Staff Pharmacist application listed below you can click on View/Edit Submission to edit your application for that job. You may only do this until the job posting closes. Once the posting has closed, you may no longer update your submission. For draft applications, you can click on either Finish Draft Submission or Withdraw to perform these actions on this application. For withdrawn positions, you can click on Re-apply to perform this action on this particular application.                                                                                                    |

#### Using the Job Cart (Adding/ Removing Jobs)

| 1 | To add a Job to<br>the cart, click <b>Job</b><br><b>Search</b> and<br>review the<br>available jobs.<br>Click Add to my<br>Job Cart to save<br>them. | Click <b>My Job Cart</b> on My Jobpage. This page will display all of the Cook County jobs that<br>are in your cart. Your cart is like a supermarket cart, it contains job that you are<br>interested in, but haven't yet applied for.<br><b>ADMINISTRATIVE ASSISTANT II - NURSING ADMINISTRATION - SHIFT: 10AM-6PM</b><br>Requisition ID: 00116738<br>Job Posting: Nov 10, 2014 Closing Date: Nov 24, 2014<br>Full-time Shift: Flex/Rotating<br>Shift Start Time: Shift End Time:<br>Organization: Health and Hospital Systems<br>Work Locations: West-Chicago-Stroger Hospital 1901 W. Harrison<br>Posting Salary: 519.485 HOURLY Grade: 14<br>Apply Add to My Job Carl SHARE SHORE SHARE |
|---|----------------------------------------------------------------------------------------------------|----------------------------------------------------------------------------------------------------|
| 2 | Click <b>My Job Cart</b><br>on My Jobpage                                                                                                    | To add a Job to the cart, click <b>Job Search</b> .<br>P Job Search My Jobpage<br>My Submissions My Job Cart My Saved Searches My Referrals<br>Highlighted jobs have been added to the job cart within the last 24 hours.<br>My Job Cart (1 jobs found)                                                                                                    |
| 3 | To remove a job<br>from the job<br>cart, click<br><b>Remove from</b><br><b>Job Cart.</b>                                                            | Click Remove from Job Cart to remove an unwanted job posting from your cart.                                                                                                    |

| 4         | Verify Removal | Click <b>Yes</b> to verify that you want to remove the Job from your Cart.                                                                                                    |
|-----------|----------------|----------------------------------------------------------------------------------------------------|
|           |                | You are about to remove the job "ADMINISTRATIVE ASSISTANT II - NURSING ADMINISTRATION - SHIFT: 10AM-6PM" from the job cart.<br>Are you sure that you want to remove it?<br>Yes No |
| Completed |                |                                                                                                    |